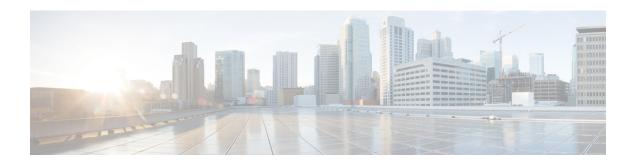

# **A Commands**

This chapter describes the Cisco NX-OS Multiprotocol Label Switching commands that begin with A.

# accept-lifetime

To configure the accept lifetime of a key, use the **accept-lifetime** command. To return to the default setting, use the **no** form of this command.

**accept-lifetime** {start-time | local start-time} {duration seconds | end-time | infinite}

no accept-lifetime { start-time | local start-time } { duration seconds | end-time | infinite }

#### **Syntax Description**

| start-time       | Time to start. hh:mm:ss is the time format. The range is from 0 to 23: 0 and from 59: 0 to 59. The maximum size is 8 alphanumeric characters. |
|------------------|----------------------------------------------------------------------------------------------------|
| local start-time | Specifies the time in the local time zone. hh:mm:ss is the time format.                                                                       |
| duration         | Sets the key lifetime duration as follows:                                                                                                    |
|                  | • Enter the number of days from 1 to 31.                                                                                                    |
|                  | • Enter the name of the month.                                                                                                    |
|                  | • Enter the year from the present to 2035.                                                                                                    |
| seconds          | Seconds. The range is from 1 to 2147483646 seconds.                                                                                           |
| end-time         | Time to stop.                                                                                                    |
| infinite         | Allows the lifetime period to never expire.                                                                                                   |

#### Defaults

None

#### **Command Modes**

Keychain key configuration mode

#### **SupportedUserRoles**

network-admin vdc-admin

#### **Command History**

| Release | Modification                 |
|---------|------------------------------|
| 5.2(1)  | This command was introduced. |

## **Usage Guidelines**

If you enter the **no accept-lifetime** command, the associated password is valid for authenticating incoming TCP segments.

This command requires the MPLS Services license.

#### **Examples**

This example shows how to configure the accept lifetime of a key:

switch# configure terminal
switch(config)# key chain keychain1
switch(config-keychain)# key 10
switch(config-keychain-key)# accept-lifetime 10:00:00 Jan 13 2010 10:00:00 Jun 13 2010

switch(config-keychain-key)#

| Command                | Description                                                            |
|------------------------|------------------------------------------------------------------------|
| mpls ldp configuration | Configures the Multiprotocol Label Switching (MPLS) Label Distribution |
|                        | Protocol (LDP).                                                        |

# address-family

To configure an address family type that pertains to BGP, use the **address-family** command. To return to the default setting, use the **no** form of this command.

address-family {ipv4 {multicast | unicast}} {ipv6 {multicast | unicast | labeled unicast }} {vpnv4 | vpnv6 {unicast }}

no address-family {ipv4 {multicast | unicast}} {ipv6 {multicast | unicast | labeled unicast }} {vpnv4 | vpnv6 {unicast }}

#### **Syntax Description**

| ipv4      | Specifies an IPv4 address family.       |
|-----------|-----------------------------------------|
| ipv6      | Specifies an IPv6 address family.       |
| multicast | Specifies a multicast address family.   |
| unicast   | Specifies a unicast address family.     |
| vpnv4     | Specifies IPv4 VPN address family.      |
| vpnv6     | Specifies IPv6 VPN address family.      |
| unicast   | Specifies a unicast sub address family. |

Defaults

None

**Command Modes** 

Router BGP configuration mode

# **SupportedUserRoles**

network-admin vdc-admin

## **Command History**

| Release | Modification                 |
|---------|------------------------------|
| 5.2(1)  | This command was introduced. |

#### **Usage Guidelines**

VPNv4 and VPNv6 options require MPLS Services license.

# Examples

This example shows how to configure IPV4 multicast address family:

```
switch# configure t
switch(config)# router bgp 1
switch(config-router)# address-family ipv4 multicast
switch(config-router-af)#
```

This example shows how to configure IPV6 unicast address family:

```
switch# configure t
switch(config)# router bgp 1
```

```
switch(config-router)# address-family ipv6 unicast
switch(config-router-af)#
```

This example shows how to configure unicast sub address family:

```
switch# configure t
switch(config)# router bgp 1
switch(config-router)# address-family VPNv4 unicast
switch(config-router-af)#
```

| Command                | Description                                                            |
|------------------------|------------------------------------------------------------------------|
| mpls ldp configuration | Configures the Multiprotocol Label Switching (MPLS) Label Distribution |
|                        | Protocol (LDP).                                                        |

# advertise-labels

To configure label advertisements, use the **advertise-labels** command. To return to the default setting, use the **no** form of this command.

**advertise-labels** [for prefix-list [to prefix-list] | interface interface number]

**no advertise-labels** [for prefix-list [to prefix-list] | interface interface number]

#### **Syntax Description**

| for              | (Optional) Specifies the prefix list controls on destination prefixes.                    |
|------------------|-------------------------------------------------------------------------------------------|
| prefix-list      | Name of the prefix list.                                                                  |
| to               | (Optional) Specifies the prefix list controls on Label Distribution Protocol (LDP) peers. |
| interface        | (Optional) Specifies the interface address.                                               |
| interface-number | Interface number.                                                                         |

**Defaults** 

None

**Command Modes** 

LDP configuration mode

#### **SupportedUserRoles**

network-admin vdc-admin

#### **Command History**

| Release | Modification                 |
|---------|------------------------------|
| 5.2(1)  | This command was introduced. |

# **Usage Guidelines**

To block label advertisements to the rest of the LDP peers, use the **no advertise-labels** command.

This command requires the MPLS Services license.

#### **Examples**

This example shows how to configure the device to advertise the label on destination prefixes:

```
switch# configure terminal
switch(config)# mpls ldp configuration
switch(config-ldp)# advertise-labels for p1
switch(config-ldp)#
```

This example shows how to configure the device to advertise the label for designated destination prefixes to designated LDP peers:

```
switch# configure terminal
switch(config)# mpls ldp configuration
switch(config-ldp)# advertise-labels for p1 to peer1
switch(config-ldp)#
```

| Command                | Description                                                            |
|------------------------|------------------------------------------------------------------------|
| mpls ldp configuration | Configures the Multiprotocol Label Switching (MPLS) Label Distribution |
|                        | Protocol (LDP).                                                        |

# affinity (LSP attribute configuration mode)

To configure attribute flags for links that comprise a label switched path (LSP), use the **affinity** command.

affinity [mask value]

#### **Syntax Description**

| mask  | (Optional) Link attribute to be checked. A 32-bit decimal number. Valid values are from 0x0 to 0xFFFFFFFF, representing 32 attributes (bits), where the value of an attribute is 0 or 1.                 |
|-------|----------------------------------------------------------------------------------------------------|
| value | Attribute values required for links carrying this tunnel. A 32-bit decimal number. Valid values are from 0x0 to 0xFFFFFFF, representing 32 attributes (bits), where the value of an attribute is 0 or 1. |

#### **Defaults**

Value default is 0x00000000

Mask default is 0x0000ffff

#### **Command Modes**

LSP attributes configuration mode

#### **SupportedUserRoles**

network-admin vdc-admin

#### **Command History**

| Release | Modification                 |
|---------|------------------------------|
| 5.2(1)  | This command was introduced. |

#### **Usage Guidelines**

The following holds true for all tunnel-te commands that can be specified both in "TE interface configuration mode" or path-option command line or "LSP attribute configuration mode":

If a setting is specified for an LSP, either via the path-option command directly or by assigning an LSP attribute list to a path-option, takes precedence for that specific path-option.

If no setting is specified for an LSP, then the LSP path-option inherits any setting specified in the tunnel-te configuration mode: affinity, auto-bw, priority, record-route, protection/fast-reroute.

This command requires the MPLS Services license.

# Examples

This example shows how to configure attribute flags for links that comprise an LSP:

switch# configure terminal
switch(config)# mpls traffic-eng configuration
switch(config-te)# lsp attributes 1
switch(config-lsp-attr)# affinity 0X0101 mask 0X0303

| Command          | Description                                                             |
|------------------|-------------------------------------------------------------------------|
| mpls traffic-eng | Configures the Multiprotocol Label Switching (MPLS) Traffic Engineering |
| configuration    | protocol (MPLS-TE).                                                     |

# affinity (TE interface configuration mode)

To configure attribute flags for links that comprise a label switched path (LSP), use the **affinity** command.

affinity [mask value]

#### **Syntax Description**

| mask  | (Optional) Link attribute to be checked. A 32-bit decimal number. Valid values are from 0x0 to 0xFFFFFFFF, representing 32 attributes (bits), where the value of an attribute is 0 or 1.                 |
|-------|----------------------------------------------------------------------------------------------------|
| value | Attribute values required for links carrying this tunnel. A 32-bit decimal number. Valid values are from 0x0 to 0xFFFFFFF, representing 32 attributes (bits), where the value of an attribute is 0 or 1. |

#### Defaults

Value default is 0x00000000

Mask default is 0x0000ffff

#### **Command Modes**

TE interface configuration mode

#### **SupportedUserRoles**

network-admin vdc-admin

#### **Command History**

| Release | Modification                 |
|---------|------------------------------|
| 5.2(1)  | This command was introduced. |

## **Usage Guidelines**

This command requires the MPLS Services license.

## Examples

This example shows how to configure attribute flags for links that comprise an LSP:

switch# configure terminal
switch(config)# interface tunnel-te 1
switch(config-if-te)# affinity 0X0101 mask 0X0303
switch(config-if-te)#

| Command             | Description                                        |
|---------------------|----------------------------------------------------|
| interface tunnel-te | Configures the traffic engineering (TE) interface. |

# allowas-in

To allow an autonomous system (AS) path with the provider edge (PE) AS number (ASN) a specified number of times, use the **allowas-in** command.

allowas-in number

#### **Syntax Description**

| number | Specified number to allow the AS path. The range is from 1 to 10. |
|--------|-------------------------------------------------------------------|
|        | - T                                                               |

**Defaults** 

None

**Command Modes** 

config-router-vrf-neighbor-af mode

#### **SupportedUserRoles**

network-admin vdc-admin

## **Command History**

| Release | Modification                 |
|---------|------------------------------|
| 6.2.2   | This command was introduced. |

#### **Usage Guidelines**

This command requires the MPLS Services license.

#### **Examples**

This example shows how to allow an AS path with the PE ASN a specified number of times:

```
switch# configure terminal
switch(config)# feature bgp
switch(config)# router bgp 1.1
switch(config-router)# vrf vpn1
switch(config-router-vrf)# neighbor 209.165.201.1 remote-as 1.2
config-router-vrf-neighbor)# address-family ipv4 unicast
switch(config-router-neighbor-af)# neighbor 33.0.1.63 remote-as 100
switch(config-router-vrf-neighbor)# address-family ipv4 unicast
switch(config-router-vrf-neighbor-af)# allowas-in 3
switch(config-router-vrf-af)#
```

| Command                        | Description                                                                                                    |
|--------------------------------|----------------------------------------------------------------------------------------------------|
| address-family ipv4<br>unicast | Enters address family configuration mode for configuring routing sessions that use standard IPv4 address prefixes. |
| neighbor                       | Adds an entry to the BGP or multiprotocol BGP neighbor table for this VRF.                                         |

# area

To configure the sham link on the provider edge (PE) interface within a specified Open Shortest Path First (OSPF) area and with the loopback interfaces specified by the IP addresses as endpoints, use the **area** command. To return to the default setting, use the **no** form of this command.

area area-id sham-link source-address destination-address

no area area-id sham-link source-address destination-address

# **Syntax Description**

| area-id             | Area ID as an integer or IP address.         |
|---------------------|----------------------------------------------|
| sham-link           | Specifies the sham link and its parameters.  |
| virtual-link        | Specifies a virtual link and its parameters. |
| source-address      | Source address.                              |
| destination-address | Destination address.                         |

**Defaults** 

None

**Command Modes** 

Router configuration mode

#### **SupportedUserRoles**

network-admin vdc-admin

#### **Command History**

| Release | Modification                 |
|---------|------------------------------|
| 5.2(1)  | This command was introduced. |

## **Usage Guidelines**

This command requires the MPLS Services license.

# Examples

This example shows how to configure the maximum number of routes that can be stored in the virtual routing and forwarding (VRF) route table:

```
switch# configure t
switch(config)# feature ospf
switch(config)# router ospf p1
switch(config-router)# timer throttle lsa 0 50 500
switch(config-router)# vrf vpn1
switch(config-router-vrf)# area 1 sham-link 10.2.1.1 10.2.1.2
switch(config-router-vrf)#
```

| Command                | Description                                                            |
|------------------------|------------------------------------------------------------------------|
| mpls ldp configuration | Configures the Multiprotocol Label Switching (MPLS) Label Distribution |
|                        | Protocol (LDP).                                                        |

# as-override

To specify to override the autonomous system number (ASN) when sending an update, use the **as-override** command.

#### as-override

**Syntax Description** 

This command does have any arguments or keywords.

**Defaults** 

None

**Command Modes** 

config-router-vrf-neighbor-af mode

**SupportedUserRoles** 

network-admin vdc-admin

#### **Command History**

| Release | Modification                 |
|---------|------------------------------|
| 6.2.2   | This command was introduced. |

#### **Usage Guidelines**

This command requires the MPLS Services license.

### **Examples**

This example shows how to specify to override the ASN when sending an update:

```
switch# configure terminal
switch(config)# feature bgp
switch(config)# feature-set mpls
switch(config)# feature mpls l3vpn
switch(config)# feature bgp
switch(config)# router bgp 1.1
switch(config-router)# neighbor 209.165.201.1 remote-as 1.2
config-router-vrf-neighbor)# address-family ipv4 unicast
switch(config-router-neighbor-af)# send-community extended
switch(config-router-neighbor-af)# vrf 2hub
switch(config-router-vrf-neighbor)# address-family ipv4 unicast
switch(config-router-vrf-neighbor)# address-family ipv4 unicast
switch(config-router-vrf-neighbor-af)# as-override
switch(config-router-vrf-neighbor-af)#
```

# authentication challenge

| Command                        | Description                                                                                                    |
|--------------------------------|----------------------------------------------------------------------------------------------------|
| address-family ipv4<br>unicast | Enters address family configuration mode for configuring routing sessions that use standard IPv4 address prefixes.                                                                              |
| allowas-in                     | Allows duplicate autonomous system number (ASN) in the AS path.  Configure this parameter in the VPN address family configuration mode at the PE spokes and at the neighbor mode at the PE hub. |

To perform a challenge or response handshake with the new Resource Reservation Protocol (RSVP) neighbors, use the **authentication challenge** command. To disable global authentication, use the **no** form of this command.

authentication [neighbor address ip-address] challenge

no authentication [neighbor address ip-address] challenge

#### **Syntax Description**

| neighbor           | (Optional) Specifies the RSVP neighbor.         |
|--------------------|-------------------------------------------------|
| address ip-address | (Optional) Specifies the RSVP neighbor address. |

**Defaults** 

None

**Command Modes** 

RSVP configuration mode

## **SupportedUserRoles**

network-admin vdc-admin

# **Command History**

| Release | Modification                 |
|---------|------------------------------|
| 5.2(1)  | This command was introduced. |

#### **Usage Guidelines**

This command requires the MPLS Services license.

# **Examples**

This example shows how to perform a challenge handshake with the new RSVP neighbors:

```
switch# configure terminal
switch(config)# ip rsvp
switch(config-ip-rsvp)# authentication neighbor 1.1.1.1 challenge
switch(config-ip-rsvp)#
```

| Command                | Description                                                            |
|------------------------|------------------------------------------------------------------------|
| mpls ldp configuration | Configures the Multiprotocol Label Switching (MPLS) Label Distribution |
|                        | Protocol (LDP).                                                        |

# authentication key-chain

To activate the Resource Reservation Protocol (RSVP) cryptographic authentication for a neighbor, use the **authentication key-chain** command. To disable global authentication, use the **no** form of this command.

authentication [neighbor address ip-address] key-chain key-chain-name

no authentication [neighbor address ip-address] key-chain key-chain-name

## **Syntax Description**

| neighbor           | (Optional) Specifies the RSVP neighbor.         |
|--------------------|-------------------------------------------------|
| address ip-address | (Optional) Specifies the RSVP neighbor address. |
| key-chain-name     | Key chain name.                                 |

Defaults

None

**Command Modes** 

RSVP configuration mode

#### **SupportedUserRoles**

network-admin vdc-admin

#### **Command History**

| Release | Modification                 |
|---------|------------------------------|
| 5.2(1)  | This command was introduced. |

## **Usage Guidelines**

This command requires the MPLS Services license.

## Examples

This example shows how to specify the authentication password keychain:

switch# configure terminal
switch(config)# ip rsvp
switch(config-ip-rsvp)# authentication neighbor 1.1.1.1 key-chain key1
switch(config-ip-rsvp)#

| Command                | Description                                                            |
|------------------------|------------------------------------------------------------------------|
| mpls ldp configuration | Configures the Multiprotocol Label Switching (MPLS) Label Distribution |
|                        | Protocol (LDP).                                                        |

# authentication lifetime

To control how long the Resource Reservation Protocol (RSVP) maintains security associations with a neighbor, use the **authentication lifetime** command. To revert to the default lifetime, use the **no** form of this command.

authentication [neighbor address ip-address] lifetime hh:mm:ss

no authentication [neighbor address ip-address] lifetime hh:mm:ss

## **Syntax Description**

| neighbor           | (Optional) Specifies the RSVP neighbor.                           |
|--------------------|-------------------------------------------------------------------|
| address ip-address | (Optional) Specifies the RSVP neighbor address.                   |
| hh:mm:ss           | Lifetime value in seconds. The range is from 30 to 86400 seconds. |

Defaults

30 minutes

**Command Modes** 

RSVP configuration mode

#### **SupportedUserRoles**

network-admin vdc-admin

#### **Command History**

| Release | Modification                 |
|---------|------------------------------|
| 5.2(1)  | This command was introduced. |

# **Usage Guidelines**

This command requires the MPLS Services license.

#### **Examples**

This example shows how to specify the maximum lifetime of a neighbor authentication state:

```
switch# configure terminal
switch(config)# ip rsvp
switch(config-ip-rsvp)# authentication neighbor 1.1.1.1 lifetime 60
switch(config-ip-rsvp)#
```

| Command                | Description                                                            |
|------------------------|------------------------------------------------------------------------|
| mpls ldp configuration | Configures the Multiprotocol Label Switching (MPLS) Label Distribution |
|                        | Protocol (LDP).                                                        |

# authentication type

To configure the algorithm used to generate cryptographic signatures messages for a neighbor, use the **authentication type** command. To revert to the default type, use the **no** form of this command.

authentication [neighbor address ip-address] type {md5 | sha-1}

no authentication [neighbor address ip-address] type {md5 | sha-1}

# Syntax Description

| (Optional) Specifies the Resource Reservation Protocol (RSVP) neighbor.                      |
|----------------------------------------------------------------------------------------------|
| (Optional) Specifies the RSVP neighbor address.                                              |
| RSVP neighbor address.                                                                       |
| Specifies the Rivest, Shamir, and Adleman (RSA) Message Digest 5 hash algorithm.             |
| Specifies the National Institute of Standards and Technology (NIST) Secure Hash Algorithm 1. |
|                                                                                              |

Defaults

md5

**Command Modes** 

RSVP configuration mode

## **SupportedUserRoles**

network-admin vdc-admin

#### **Command History**

| Release | Modification                 |
|---------|------------------------------|
| 5.2(1)  | This command was introduced. |

## **Usage Guidelines**

This command requires the MPLS Services license.

#### **Examples**

This example shows how to specify the MD5 authentication algorithm:

switch# configure terminal
switch(config)# ip rsvp
switch(config-ip-rsvp)# authentication neighbor 1.1.1.1 type md5
switch(config-ip-rsvp)#

| Command                | Description                                                            |
|------------------------|------------------------------------------------------------------------|
| mpls ldp configuration | Configures the Multiprotocol Label Switching (MPLS) Label Distribution |
|                        | Protocol (LDP).                                                        |

# authentication window-size

To configure the tolerance for the window size for an out-of-sequence message, use the **authentication window-size** command. To revert to the default type, use the **no** form of this command.

authentication [neighbor address ip-address] window-size value

no authentication [neighbor address ip-address] window-size value

#### **Syntax Description**

| neighbor           | (Optional) Specifies the Resource Reservation Protocol (RSVP) neighbor.    |
|--------------------|----------------------------------------------------------------------------|
| address ip-address | (Optional) Specifies the RSVP neighbor address.                            |
| value              | Maximum number of messages allowed in a window. The range is from 1 to 64. |

#### Defaults

1

#### **Command Modes**

RSVP configuration mode

#### **SupportedUserRoles**

network-admin vdc-admin

#### **Command History**

| Release | Modification                 |
|---------|------------------------------|
| 5.2(1)  | This command was introduced. |

#### **Usage Guidelines**

Use **authentication window-size** command to specify the tolerance for an out-of-sequence messages for a neighbor or globally.

This command requires the MPLS Services license.

# **Examples**

This example shows how to configure the tolerance for an out-of-sequence message for a neighbor:

switch# configure terminal
switch(config)# ip rsvp
switch(config-ip-rsvp)# authentication neighbor 1.1.1.1 window-size 1
switch(config-ip-rsvp)#

| Command                | Description                                                            |
|------------------------|------------------------------------------------------------------------|
| mpls ldp configuration | Configures the Multiprotocol Label Switching (MPLS) Label Distribution |
|                        | Protocol (LDP).                                                        |

# autoroute announce

To announce the traffic-engineering tunnel to an Interior Gateway Protocol (IGP), use the **autoroute announce** command. To restore the system to its default condition, use the **no** form of this command.

#### autoroute announce

#### no autoroute announce

| Syntax |  |  |
|--------|--|--|
|        |  |  |
|        |  |  |

This command has no arguments or keywords.

Defaults

None

**Command Modes** 

TE interface configuration mode

## **SupportedUserRoles**

network-admin vdc-admin

#### **Command History**

| Release | Modification                 |
|---------|------------------------------|
| 5.2(1)  | This command was introduced. |

## **Usage Guidelines**

This command requires the MPLS Services license.

## Examples

This example shows how to announce the tunnel to IGP:

switch# configure terminal
switch(config)# interface tunnel-te 1
switch(config-if-te)# autoroute announce
switch(config-if-te)#

| Command             | Description                                        |
|---------------------|----------------------------------------------------|
| interface tunnel-te | Configures the traffic engineering (TE) interface. |

# auto-bw (LSP attribute configuration mode)

To configure the automatic bandwidth configuration, use the auto-bw command.

auto-bw [frequency secs] [max-bw kbps] [min-bw kbps] [collect-bw]

no auto-bw [frequency secs] [max-bw kbps] [min-bw kbps] [collect-bw]

#### **Syntax Description**

| frequency  | (Optional) Specifies the interval between bandwidth adjustments.                                                          |
|------------|----------------------------------------------------------------------------------------------------|
| secs       | (Optional) Seconds. The range is from 300 to 604800 seconds.                                                              |
| max-bw     | (Optional) Specifies the maximum automatic bandwidth, in kbps, for this path option.                                      |
| kbps       | (Optional) Kilobits per second. The range is from 0 to 4294967295.                                                        |
| min-bw     | (Optional) Specifies the minimum automatic bandwidth, in kbps, for this path option.                                      |
| collect-bw | (Optional) Collects the output rate information for the path option but does not adjust the bandwidth of the path option. |

#### **Defaults**

If the command is entered with no optional keywords, automatic bandwidth adjustment for the LSP is enabled, with adjustments made every 24 hours and with no constraints on the bandwidth adjustments made. If the collect-bw keyword is entered, the bandwidth is sampled but not adjusted, and the other options, if any, are ignored. If the collect-bw keyword is not entered and some, but not all of the other keywords are entered, the defaults for the keywords not entered are: frequency, every 24 hours; min-bw, unconstrained (0); max-bw, unconstrained.

#### **Command Modes**

LSP attribute configuration mode

#### **SupportedUserRoles**

network-admin vdc-admin

# **Command History**

| Release | Modification                 |
|---------|------------------------------|
| 5.2(1)  | This command was introduced. |

#### **Usage Guidelines**

The following conditions apply for all traffic-engineering tunnel (TE) commands that can be specified both in TE interface configuration mode, **path-option** command line or LSP attribute configuration mode:

• If a setting is specified for a label switched path (LSP) either via the **path-option** command directly or by assigning an LSP attribute list to a path option, this setting takes precedence for that specific path option.

• If no setting is specified for an LSP, then the LSP/path option inherits any setting specified in the tunnel-te configuration mode such as affinity, auto-bw, priority, record-route, protection/fast-reroute.

The **bandwidth** command configures the initial tunnel bandwidth, which is adjusted by the auto bandwidth mechanism.

This command requires the MPLS Services license.

#### **Examples**

This example shows how to configure the automatic bandwidth configuration:

```
switch# configure terminal
switch(config)# mpls traffic-eng configuration
switch(config-te)# lsp attributes 1
switch(config-lsp-attr)# auto-bw
```

| Command             | Description                                        |
|---------------------|----------------------------------------------------|
| interface tunnel-te | Configures the traffic engineering (TE) interface. |

# auto-bw (TE interface configuration mode)

To configure the automatic bandwidth configuration, use the **auto-bw** command. To restore the system to its default condition, use the **no** form of this command.

auto-bw [frequency secs] [max-bw kbps] [min-bw kbps] [collect-bw]

no auto-bw [frequency secs] [max-bw kbps] [min-bw kbps] [collect-bw]

#### **Syntax Description**

| frequency  | (Optional) Specifies the interval between bandwidth adjustments.                                                          |
|------------|----------------------------------------------------------------------------------------------------|
| secs       | (Optional) Seconds. The range is from 300 to 604800 seconds.                                                              |
| max-bw     | (Optional) Specifies the maximum automatic bandwidth, in kbps, for this path option.                                      |
| kbps       | (Optional) Kilobits per second. The range is from 0 to 4294967295.                                                        |
| min-bw     | (Optional) Specifies the minimum automatic bandwidth, in kbps, for this path option.                                      |
| collect-bw | (Optional) Collects the output rate information for the path option but does not adjust the bandwidth of the path option. |

#### **Defaults**

If the command is entered with no optional keywords, automatic bandwidth adjustment for the LSP is enabled, with adjustments made every 24 hours and with no constraints on the bandwidth adjustments made. If the collect-bw keyword is entered, the bandwidth is sampled but not adjusted, and the other options, if any, are ignored. If the collect-bw keyword is not entered and some, but not all of the other keywords are entered, the defaults for the keywords not entered are: frequency, every 24 hours; min-bw, unconstrained (0); max-bw, unconstrained.

#### **Command Modes**

TE interface configuration mode

#### **SupportedUserRoles**

network-admin vdc-admin

#### **Command History**

| Release | Modification                 |
|---------|------------------------------|
| 5.2(1)  | This command was introduced. |

# **Usage Guidelines**

The **bandwidth** command configures the initial tunnel bandwidth, which is adjusted by the auto bandwidth mechanism.

This command requires the MPLS Services license.

#### Examples

This example shows how to enable automatic bandwidth adjustment for the tunnel and controls how the bandwidth for a tunnel is adjusted:

```
switch# configure terminal
switch(config)# interface tunnel-te 1
switch(config-if-te)# auto-bw max-bw 2000 min-bw 1000
switch(config-if-te)#
```

| Command             | Description                                        |
|---------------------|----------------------------------------------------|
| interface tunnel-te | Configures the traffic engineering (TE) interface. |

# auto-bw timers

To enable automatic bandwidth adjustment on a platform and begin sampling the output rate for tunnels that have been configured for automatic bandwidth adjustment, use the **auto-bw timers** command. To restore the system to its default condition, use the **no** form of this command.

auto-bw timers [frequency seconds]

no auto-bw timers [frequency seconds]

## **Syntax Description**

| frequency | (Optional) Specifies how often tunnel-te output rates should be sampled.                                                                                                    |
|-----------|----------------------------------------------------------------------------------------------------|
| seconds   | (Optional) Interval in seconds, for sampling the output rate of each tunnel configured for automatic bandwidth. The range is 1 through 604800. The recommended value is 300. |

#### **Defaults**

When the optional **frequency** keyword is not specified, the sampling interval is 300 seconds (5 minutes).

#### **Command Modes**

Traffic engineering global configuration mode

#### **SupportedUserRoles**

network-admin vdc-admin

#### **Command History**

| Release | Modification                 |
|---------|------------------------------|
| 5.2(1)  | This command was introduced. |

#### **Usage Guidelines**

The **bandwidth** command configures the initial tunnel bandwidth, which is adjusted by the auto bandwidth mechanism.

This command requires the MPLS Services license.

#### **Examples**

This example shows how to enable automatic bandwidth adjustment on a platform that has been configured for automatic bandwidth adjustment:

switch# configure terminal
switch(config)# mpls traffic-eng configuration
switch(config-te)# auto-bw timers frequency 600
switch(config-te)#

| Command                        | Description                                                                                 |
|--------------------------------|---------------------------------------------------------------------------------------------|
| mpls traffic-eng configuration | Configures the Multiprotocol Label Switching (MPLS) Traffic Engineering Protocol (MPLS-TE). |
| <b>8</b>                       | 7                                                                                           |

# autonomous-system

To specify the autonomous system number (ASN) for this address family for the customer site, use the **autonomous-system** command.

autonomous-system as-number

#### **Syntax Description**

| as-number | AS number. The AS number can be a 16-bit integer or a 32-bit integer in the |
|-----------|-----------------------------------------------------------------------------|
|           | form of a higher 16-bit decimal number and a lower 16-bit decimal number    |
|           | in the xx.xx format.                                                        |

**Defaults** 

None

**Command Modes** 

config-router-vrf mode

#### **SupportedUserRoles**

network-admin vdc-admin

## **Command History**

| Release | Modification                 |
|---------|------------------------------|
| 6.2.2   | This command was introduced. |

### **Usage Guidelines**

This command requires the MPLS Services license.

#### **Examples**

This example shows how to specify the ASN for an address family for a customer site:

switch# configure terminal
switch(config)# router eigrp Test1
switch(config-router)# vrf vpn1
switch(config-router-vrf)# address-family ipv4 unicast
switch(config-router-vrf-af)# redistribute bgp 1.0 route-map BGPMap
switch(config-router-vrf-af)# autonomous-system 1.3

| Command                        | Description                                                                                                    |
|--------------------------------|----------------------------------------------------------------------------------------------------|
| address-family ipv4<br>unicast | Enters address family configuration mode for configuring routing sessions that use standard IPv4 address prefixes. |
| send-community<br>extended     | Specifies that a community's attribute should be sent to a BGP neighbor.                                           |

autonomous-system